# **Título Digital**

**Proceso de Trámite Conjunto, Expedición de Diploma y Certificado Analítico Digital**

# **Características**

- ➔ Expedición conjunta de Certificado Analítico y Diploma (incluye certificado analítico provisorio y certificado de Título en trámite)
- ➔ Trámite Digital de todo el Proceso
- ➔ Intervenidos y registrados por el Ministerio de Educación de la Nación, con la correspondiente publicación en el Registro Nacional de Graduados.
- ➔ Posibilidad de impresión del Diploma respetando las características tradicionales de U.N.L.

# **Alcance**

- **→** Graduados que se encuentren en Guaraní
- **→** Graduados que inician el trámite por primera vez
- ➔ Tipos de carreras (Grado, Pregrado, Posgrado)
- ➔ Modalidad (distancia, presencial)

# Proceso General

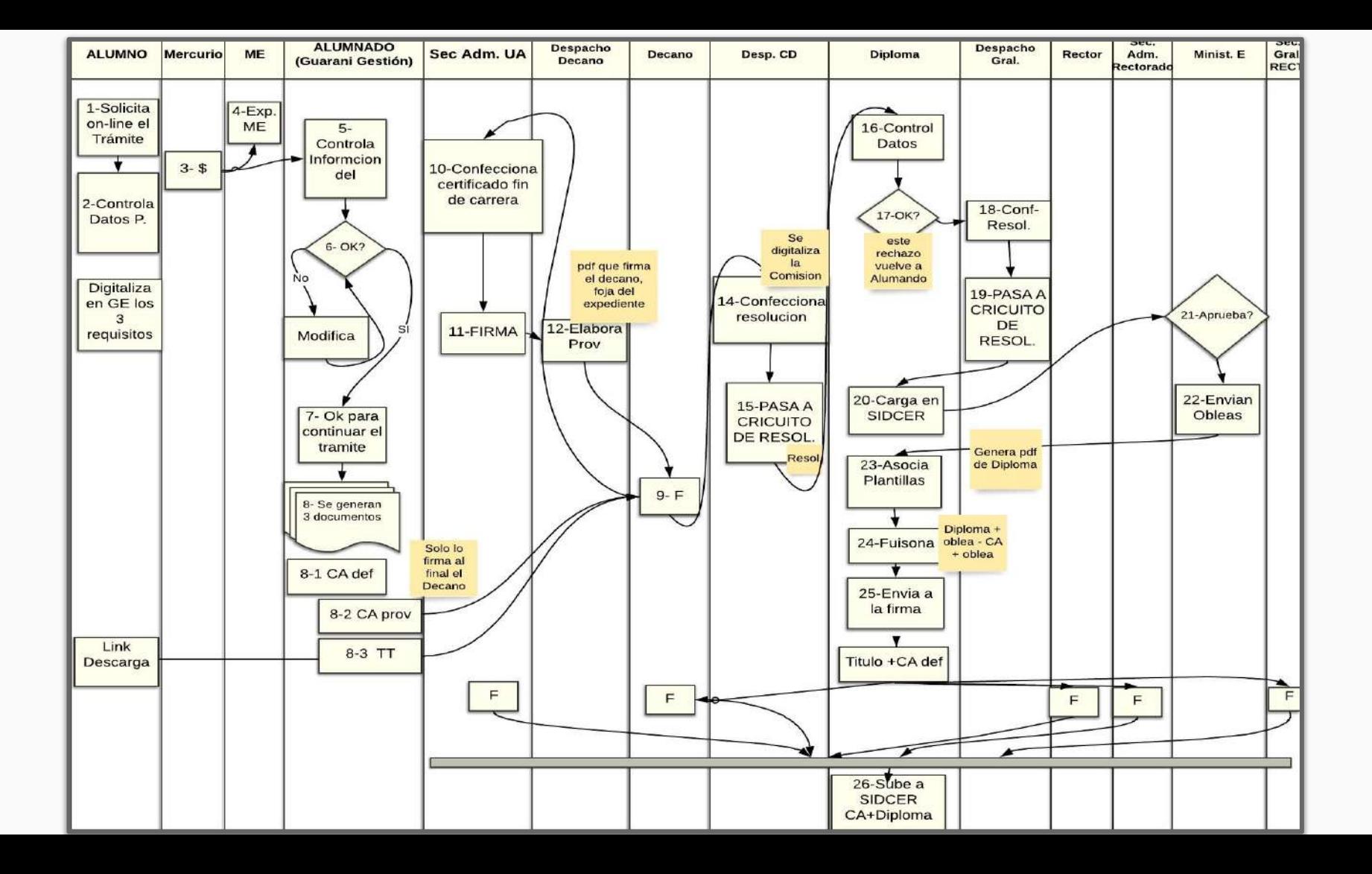

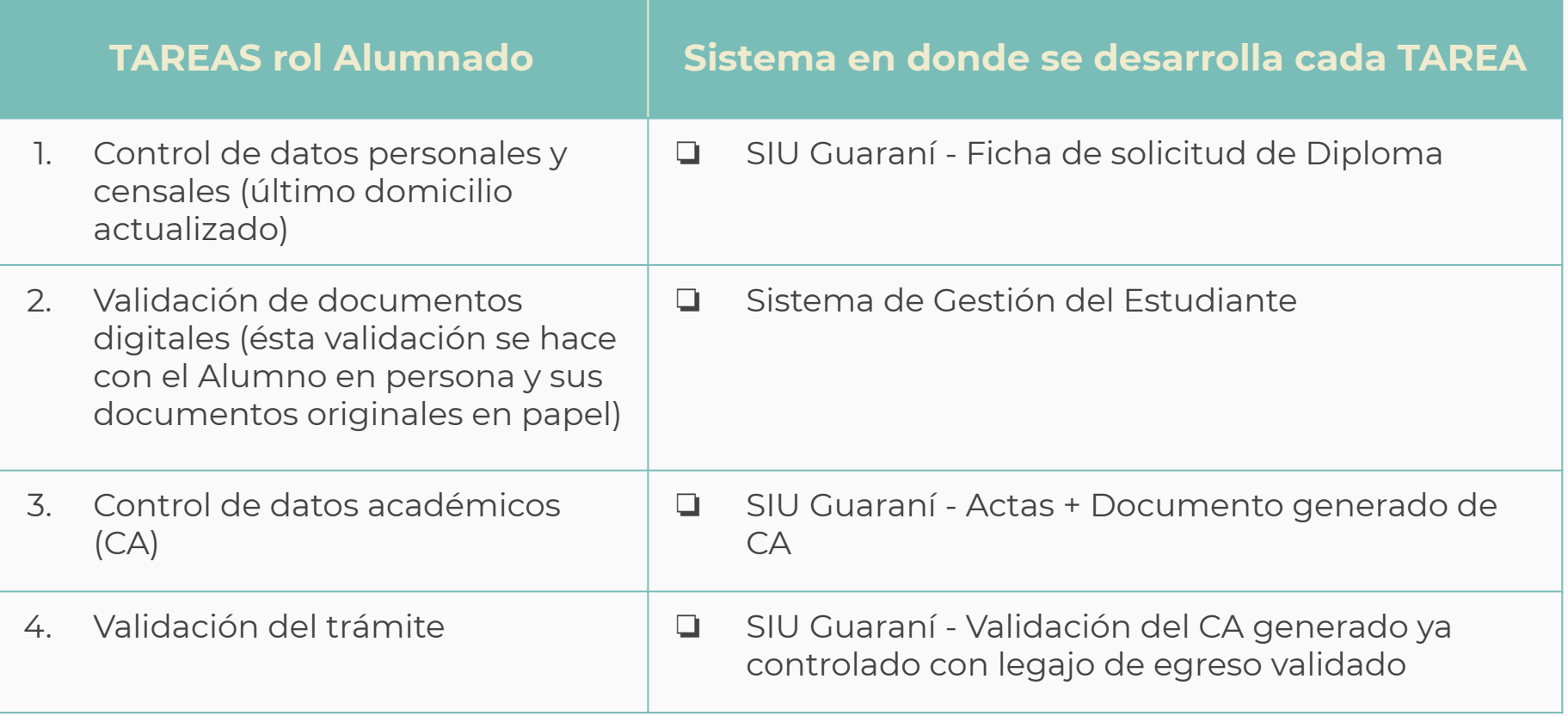

# **Descripción del Proceso Inicial General en la Unidad Académica**

### **Graduado/a**

- ❏ **Solicita Trámite**
- ❏ **Paga**
	- ❏ OK se genera Nro. de expediente automáticamente
- ❏ **Digitaliza requisitos**
- ★ **El pago del trámite y la digitalización de la documentación se pueden realizar a la par**

### **Alumnado**

- ❏ **Controla documentación** (requisitos)
	- ❏ OK- Continua el trámite
	- ❏ NO OK Solicita al alumno que vuelva a digitalizar documentación
- ❏ Controla **CA** prov. y definitivo con actas (contenido y formato)
	- ❏ OK Pasa a la firma del Decano (TT-CAprov)

### **Secretario/a Administrativo/a**

❏ Controla Datos personales del graduado, carga Nro. Registro de la UA y Firma el SURD3, habilita providencia de título.

## **Decano/a**

❏ Firma el certificado de Título en Trámite y el CA Provisorio, pasa a Despacho de CD.

## **Despacho CD (UA)**

- ❏ Digitaliza informe de Comisión (opcional)
- ❏ Confecciona Resolución
- ❏ Envía a la firma s/ circuito de resoluciones y luego pasa el trámite a la oficina de Diplomas.

Proceso General en el Sistema de Gestión de Trámites

# **Secuencias de Tareas por cada Rol en el Sistema de Trámites (1)**

#### **Secretario/a Administrativo/a**

- 1. Revisa los datos del certificado de Fin de Carrera (SURD3) que contiene la información que envía Guaraní
- 2. Si está OK Firma el Certificado de Fin de Carrera
- 3. Carga Datos (nro de registro de graduado de la UA)
- 4. Se pasa al/a la Decano/a la "Providencia" para que firme documentos confeccionados (proceso automático luego de la firma del SURD3)

#### **Decano/a**

5. Firma Digital TT y del CA provisorio

#### **Despacho Consejo Directivo**

- 6. Firmados los documentos de TT y CA provisorio, se está en condiciones de generar la Resolución de Consejo Directivo con los datos de Nro. Resolución y Fecha. Luego se pasa al circuito de firmas de la UA: **Circuito de Firmas**
	- ❏ **Secretario/a Administrativo/a**
	- ❏ **Secretario/a General (si está definido en el circuito)**
	- ❏ **Decano/a**

#### **Despacho Consejo Directivo**

7. Recibe Resolución firmada y la pasa a Diplomas

#### **Diplomas**

- 8. Controla CA
- 9. OK- pasa a Despacho Gral. (Rectorado) para la generación de Resolución Rectoral

#### **Despacho General (Rectorado)**

- 10. Genera Resolución
- 11. Carga los datos de Nro. de Resolución y Fecha
- 12. Dispone a la firma de la Resolución según circuito predefinido

#### **Circuito de Firmas**

- ❏ **Secretaria Administrativa**
- ❏ **Secretario General**
- ❏ **Rector**

### **Despacho General (Rectorado)**

13. Firmada la Resolución, continúa el trámite pasándolo a Diplomas

# **Secuencias de Tareas por cada Rol en el Sistema de Trámites (3)**

### **Diplomas**

- 14. Carga datos de nro. de graduado de Rectorado
- 15. Carga Trámite en SIDCer
- 16. Si NO está OK Rechaza y vuelve a Alumnado
- 17. Si todo OK (Ministerio aprueba el trámite), arma documento de título:
	- a. Asocia plantillas e incorpora la foto
	- b. Fusiona Obleas de CA y Título
	- c. Firma los documentos la autoridad administrativa de Diplomas y Legalizaciones, vuelve a controlar los documentos
	- d. Si NO está OK, vuelve a rehacer la fusión de documentos + oblea y vuelve a firmarlos
	- e. SI está todo OK, envía al circuito de firmas los Documentos:

#### **Circuito de Firmas:**

- **i. Unidad Académica:**
	- **1. Decano/a: CA Definitivo y Título**
	- **2. Secretaria Administrativa: Título**
- **ii. Rectorado:**
	- **1. Secretaria Administrativa**
	- **2. Secretario General**
	- **3. Rector**

# **Secuencias de Tareas por cada Rol en el Sistema de Trámites (4)**

#### **Diplomas**

- Si Ministerio "Cierra" el trámite de registro, Finaliza Trámite, aquí pueden ocurrir dos situaciones:
	- a. Se comunica automáticamente a Guaraní del graduado para la descarga del CA definitivo y el Título digital. Ambos documentos ya registrados en Ministerio de Educación de la Nación e insertados en el Registro Público de Graduados Universitarios **<https://registrograduados.siu.edu.ar/>**
	- b. Envía a Imprenta el Título, si el graduado seleccionó la opción de impresión en la solicitud (no se hace, es automático)
- 19. Si el graduado no seleccionó **"Impresión de cartón"**, se Archiva automáticamente el expediente .
- 20. Si el graduado seleccionó **"Con Impresión de cartón"**, el trámite continúa en Imprenta

#### **Imprenta**

- 21. Imprime el documento "Título"
- 22. Notifica el OK y devuelve el pase a Diplomas una vez que los envía físicamente hacia Rectorado

### **Diplomas**

23. Recibe físicamente los "Títulos" y confirma recepción en el sistema **Finalizando el circuito y Archiva expediente digital.**

Proceso de Validación de Documentos probatorios y de Historia Académica

## **Principales tareas del proceso - Sistema de Gestión del Estudiante (SGE)**

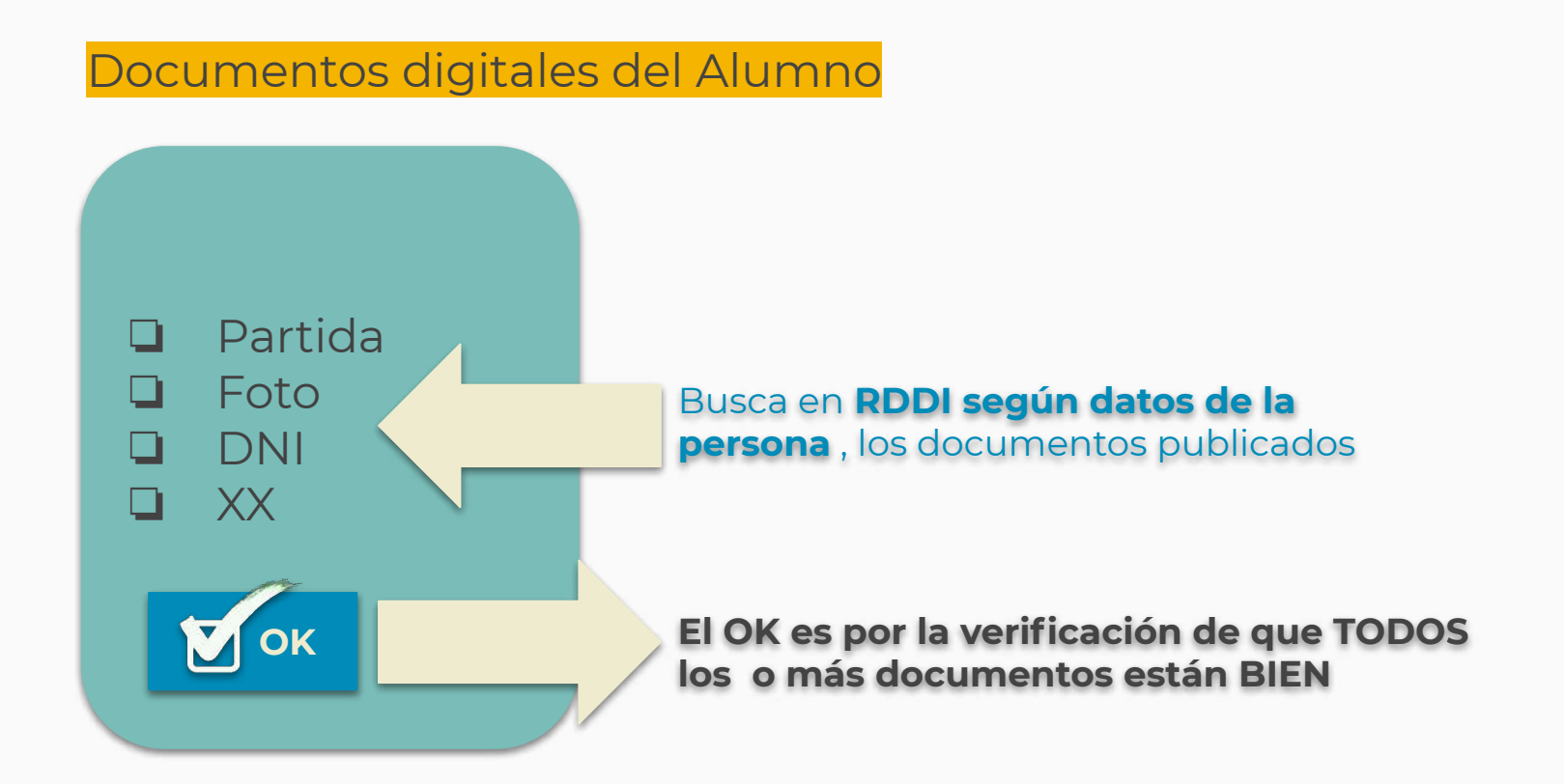

## **Principales tareas del proceso - SIU Guaraní Gestión**

## Validación y control de datos

❏ **OK de Validación** es automático, viene de SGE (no es editable)

❏ **OK de Validación** de CA

El **OK** viene de **SGE** cdo el Alumnado verificó que los 3 documentos digitalizados por el Alumno están Correctos

**OK** de los Datos Académicos

# **Formulario Digital de Solicitud de Título (1)**

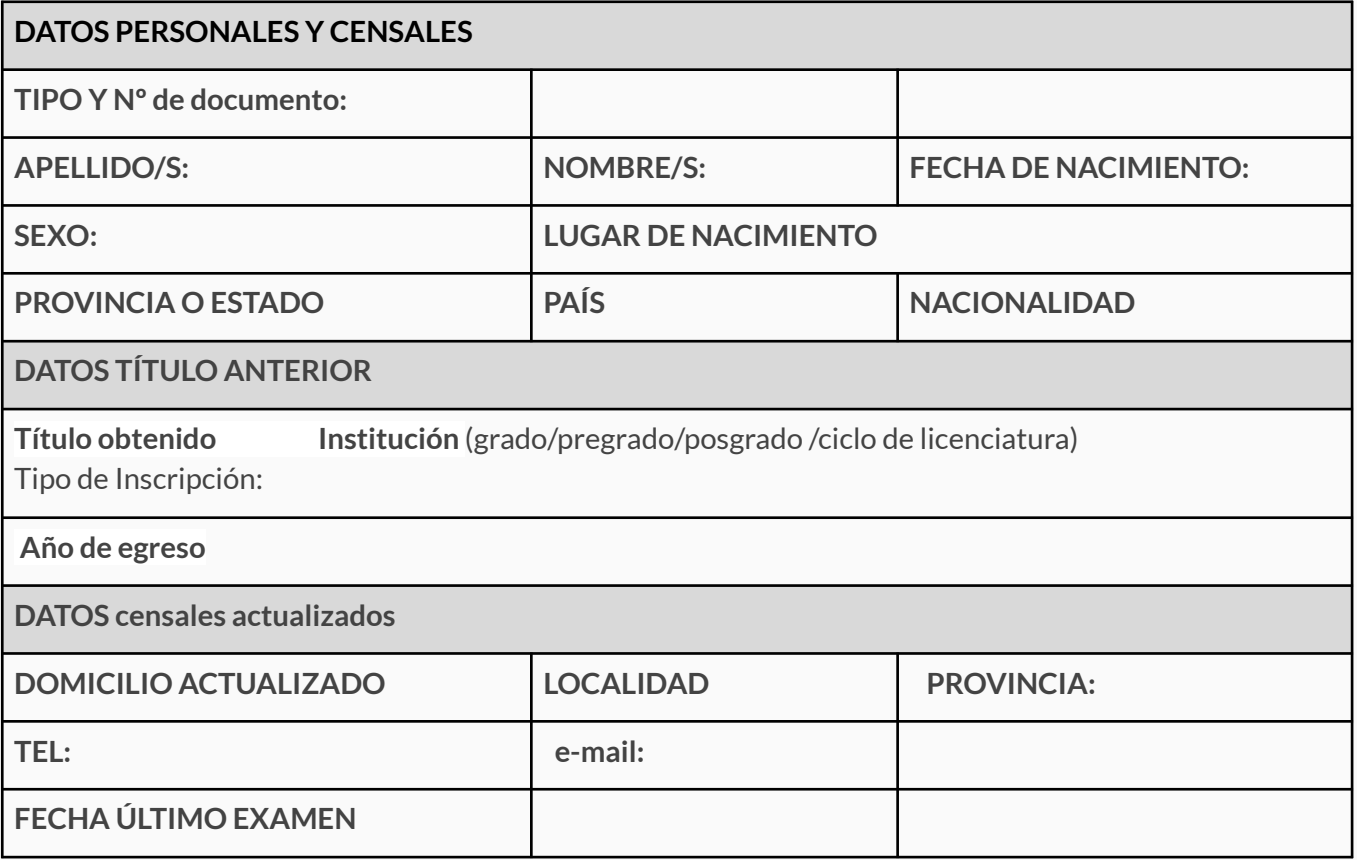

# **Formulario Digital de Solicitud de Título (2)**

**EN CASO DE NO PODER CONCURRIR, AUTORIZO A\_\_\_\_\_\_\_\_\_\_\_\_\_\_\_\_\_\_\_\_\_\_\_\_\_\_\_\_\_\_\_\_\_ PARA RETIRO DE DIPLOMA IMPRESO**.

**Declaro estar en conocimiento de la normativa de expedición de diplomas y que los datos consignados son correctos.**

**Acepto que mis datos serán publicado en el Registro Público de Graduados**

Vale la aclaración que todos los datos que el graduado visualiza en este formulario de solicitud se **extraen automáticamente de su legajo personal cargado en el SIU-GUARANÍ.**

- ❏ Los datos como **nro. de teléfono y dirección de email los puede modificar él mismo.**
- ❏ Si hubiere algún **error en los datos no modificables, debe comunicarse con la oficina de alumnado** correspondiente para que realice las modificaciones pertinentes.

# Detección y Corrección de Errores

# **Inconvenientes Detectados históricamente en la confección de C.A. y Diploma**

## **Académicos**

- 1. Resolución Ministerial incorrecta
- 2. Promedio incorrecto
- 3. Fecha de Finalización incorrecta
- 4. Equivalencias No tienen la nota cargada
- 5. Materias realizadas en procesos de intercambio: Las materias aprobadas en intercambios no pueden aparecer con el nombre en otro idioma y además no se corresponden con la RM
- 6. Requisitos idioma extranjero /informática: Si en la RM está como requisito debe aparecer en el CA como acreditado, Si no está en la RM no debe aparecer en el CA , pero sí en la historia académica del estudiante.
- 7. Modificaciones realizadas en Guaraní a partir de Res. de CD y no de CS. (versionados y cambios)
- 8. Cursos de ingreso (deberían estar según RM)
- 9. El número de optativas en el CA no puede exceder el mínimo establecido en el plan de estudio. Se debe indicar que la materia es optativa.

# Datos en Guaraní 2

# **Entonces, ¿de dónde se obtienen los datos? - SIU-Guaraní 2 (1)**

❏ **TÍTULO -** Carga de nivel y tipo de título, resolución de creación (consejo superior y ministerial), CONEAU (acreditación, categorización, resolución) código araucano de título

Esta información se carga desde el módulo **Carreras y Planes - Títulos - ABM de títulos**

❏ **PLAN DE ESTUDIOS** - Carga de fecha y número de resolución ministerial del plan de estudios Esta información se carga desde el módulo **Carreras y Planes - ABM de planes de**

**estudio**

- ❏ **MATRÍCULA**  Carga de los datos del alumno **Colegio secundario y título**: esta información se carga desde el módulo **Matrícula – Actualizaciones – Inscripción a Carreras** . En la pestaña **Datos Personales, Nivel Secundario, buscar y cargar el colegio y título secundario.**
	- ❏ **Nombre y Apellido: debe estar la primera letra en Mayúsculas y el resto en Minúsculas**

## **Casos Ciclos de Licenciatura y Posgrados, Título anterior obtenido:**

- ❏ En caso que la carrera sea un **Ciclo de Licenciatura**: esta información se carga desde el módulo Matrícula –Actualizaciones – Inscripción a Carreras, en la pestaña Otras Actividades. **En el campo carrera, se debe cargar el título previo obtenido con la correspondiente denominación de género**
- ❏ En caso que la carrera sea un **Posgrado**: esta información se carga desde el módulo Matrícula – Actualizaciones – Inscripción a Carreras de Posgrado, en la pestaña Antecedentes Académicos. En el campo "**título superior"**, se debe cargar el título previo obtenido. En el campo "**otorgado por**" coloque la institución otorgante

**Tipo de ingreso:** esta información se carga desde el módulo **Matrícula – Actualizaciones – Inscripción a Carreras**, en la pestaña **Inscripción a Carreras**. En el caso de que el alumno provenga de un colegio secundario extranjero se deberá cargar además el número de resolución del ministerio o de la universidad. Los siguientes tipos de ingreso para estudiantes actualmente son:

## ❏ **Título secundario externo:**

- ❏ Con título secundario (implica no convalidado ni revalidado)
- ❏ Con título secundario Convalidado
- ❏ Con título secundario Revalidado

## ❏ **Artículo 7 y 39bis:**

❏ Edad Mayor a 25 años

# Datos en Guaraní 3

## ❏ **TÍTULO anterior obtenido Ciclos de Licenciatura:**

En caso que la carrera sea un **Ciclo de Licenciatura: se carga en » Matrícula » Personas » Administrar Personas: solapa de Estudios cursados.** Allí, se cargan las instituciones y títulos obtenidos por el alumno

## ❏ **TÍTULO anterior obtenido Posgrados:**

En caso que la carrera sea un **Posgrado: se carga en » Matrícula » Personas » Administrar Personas: solapa de Estudios cursados.** Allí, se cargan las instituciones y títulos obtenidos por el alumno

## ❏ **RESOLUCIÓN de CARRERA:**

- ❏ Originalmente en la **definición del Plan de Estudios**
- ❏ Certificados vinculados al Plan de Estudios **"Operación Asignar Certificados"**

❏ **Tipo de ingreso:** el tipo de ingreso se maneja todavía según el tipo de ingreso enviado por el Sistema de Gestión al Estudiante (igual a G2). Esta forma no está administrable aún por la Unidad Académica.

### ❏ **Título secundario externo:**

- ❏ Con título secundario (implica no convalidado ni revalidado)
- ❏ Con título secundario Convalidado
- ❏ Con título secundario Revalidado

## ❏ **Artículo 7 y 39bis:**

❏ Edad Mayor a 25 años

Carreras a Distancia Datos Personales en Guaraní Distancia

Los **datos personales del alumno se modifican desde SIGUV**, esta modificación debe impactar automáticamente en el registro respectivo del legajo del alumno en el SIU-GUARANÍ correspondiente:

- ❏ **Alumnado accede a SIGUV con su rol "Alumnado"**  Para actualizar los datos personales del graduado debe ejecutar la tarea **» Gestión Administrativa > Alumnos > Modificación Datos Personales**
	- ❏ **Nombre: debe estar la primera letra en Mayúsculas y el resto en Minúsculas**
	- ❏ **Apellido: debe estar la primera letra en Mayúsculas y el resto en Minúsculas**

Requisitos de Documentación

# **Requisitos de Documentación por Tipo de Carrera**

## ❏ **Grado/Pregrado:**

- Libre de deuda de biblioteca,
- ❏ DNI (frente y dorso por separado)
- ❏ Foto (fondo claro de frente y formal tipo DNI)
- ❏ Partida de Nacimiento (frente y dorso por separado).
- ❏ En caso que sea de modalidad distancia, se agrega a lo anterior: Libre de deuda de pagos

## ❏ **Posgrado:**

- ❏ Constancia de publicación de Tesis en Biblioteca Virtual,
- ❏ Libre de deuda de pagos,
- ❏ **+ requisitos de grado y pregrado** (Foto, DNI, Libre deuda biblioteca y Partida de Nacimiento)

# Modelo de Diploma Digital

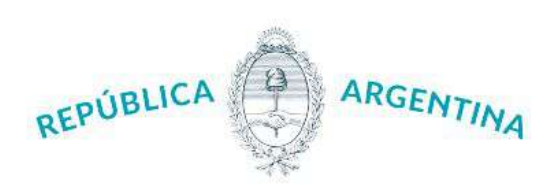

# VAIVERCIDAD NACIONAL DEL LITORAL **FACULTAD DE CIENCIAS AGRARIAS**

Por cuanto Pablo Alejandro Nari Salzberger, DI(TV°: 36.428.257. ha terminado los estudios correspondientes a la carrera de Ingeniería Agronómica, Resolución Ministerial Nº 2198/14, el 15 de octubre de 2019. Por tanto: de conformidad con lo que dispone el Estatuto vigente, se le otorga el presente diploma

de Ingeniero Agrónomo.

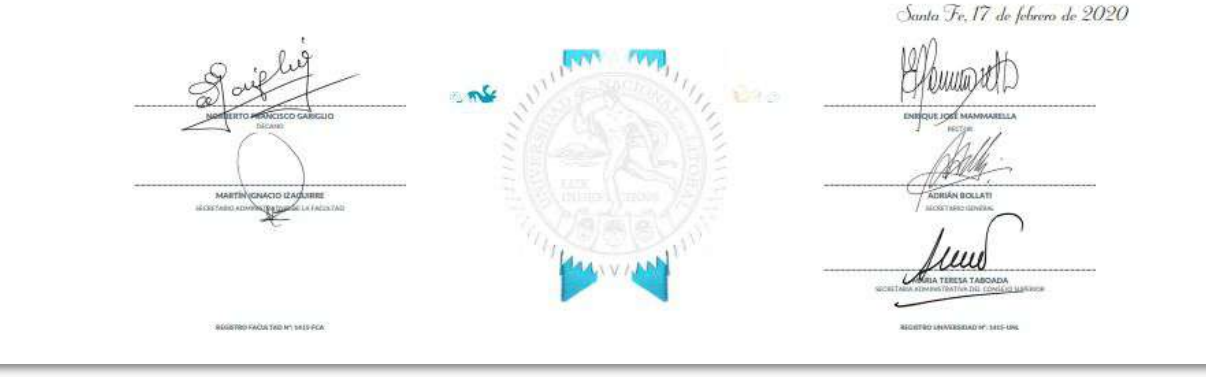

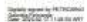

Span space of Freeman<br>Star Walders ...

**The Second Humanist** 

 $\frac{2\pi m}{122}\frac{m\pi m}{162}\frac{m}{162}\frac{m\pi m}{162}\frac{m\pi m}{162}\frac{$ 

 $\overline{\mathcal{L}^{\text{max}}_{\text{max}}}\overline{\mathcal{L}^{\text{max}}_{\text{max}}}\overline{\mathcal{L}^{\text{max}}_{\text{max}}},$ 

Spain reporting PETRONIALS

 $3.5$ 18 驋

DNGyRJ Secretaria de<br>Páliticas Universitarias

 $\begin{minipage}{0.9\textwidth} \begin{minipage}{0.9\textwidth} \begin{tabular}{|c|c|} \hline Insum & file & file \\ \hline \hline \textbf{1} & \textbf{1} & \textbf{1} & \textbf{1} & \textbf{1} & \textbf{1} & \textbf{1} & \textbf{1} & \textbf{1} & \textbf{1} & \textbf{1} & \textbf{1} & \textbf{1} & \textbf{1} & \textbf{1} & \textbf{1} & \textbf{1} & \textbf{1} & \textbf{1} & \textbf{1} & \textbf{1} & \textbf{1} & \textbf{1} & \textbf$ 

namousing

Registro íntegro del proceso en un Expediente Digital

A partir del flujo del circuito en la bandeja de Gestión del Alumnado para control y validación de los datos, el trámite queda **100% registrado en un Expediente Digital. Las "fojas" del expediente se van armando automáticamente con los documentos que se gestionen en cada parte del proceso y en el orden en que se generan:**

- 1. Certificado de Fin de Carrera
- 2. Provicendencia
- 3. Título en Trámite (disponible para la descarga del graduado)
- 4. CA Provisorio (disponible para la descarga del graduado)
- 5. Resolución de Consejo Directivo
- 6. Resolución de Despacho General
- 7. CA Definitivo (reemplaza al provisorio cuando está disponible para la descarga del graduado)
- 8. Diploma (Título disponible para la descarga del graduado)

#### **Titulo Digital**

ver

 $\Box$ 

 $\Box$ 

 $\Box$ 

 $\hfill \Box$ 

 $\Box$ 

 $\Box$ 

 $\Box$ 

 $\Box$ 

Número de Expediente

FCM-0996182-19

Apellido(s) y Nombre(s)

Joaquin Jose Pombo

Secuencia del Trámite Documentos que componen el Expediente Información General Orden Tipo de Docuemento Publicado Información del Expediente Certificado Fin Carrera Publicado 9 Consejo Directivo Resolución Despacho Providencia Publicado  $\mathbb{Z}$ Información de Registro 3 Título en Trámite Publicado Plantilla Diplomas  $\mathcal{A}$ CA Provisorio Publicado 5. Resolucion Consejo Directivo Publicado Resolucion Despacho General Publicado  $\mathbf{6}$ CA Definitivo Publicado 7 Diploma Publicado  $\mathbf{8}$ 

# Gestión de Títulos Digitales

# Equipo de Firma Digital y Gestión Digital Documental

Dirección de Informatización y Planificación Tecnológica

Secretaría de Desarrollo Institucional e Internacionalización

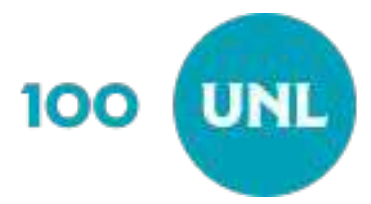